## "Conociendo y aprendiendo con la computadora" Proyecto 1

Campo

Creatividad e innovación

### Competencias que se favorecen:

- Constituye habilidades que le permiten generar
- Demuestra pensamiento creativo al diseñar pro-<br>ductos innovadores, mediante el empleo de TIC

### ¿Qué aprendemos?

Identificar el uso de la computadora mediante acti- vidades que permitan su comprensión.

Las partes básicas de la computadora y sus componentes

#### Al terminar

Álbum de dibujos digitales de la computa- dora con el concepto y su utilidad, en el edi- tor de imágenes

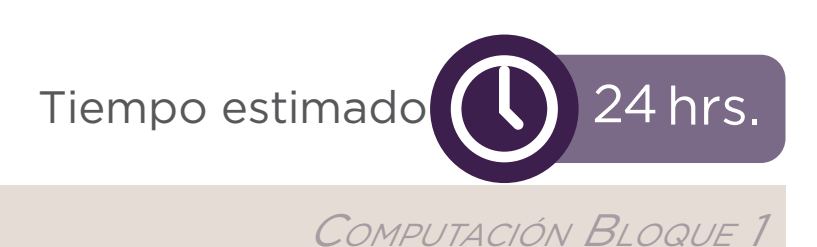

"Conociendo y aprendiendo con la computadora"

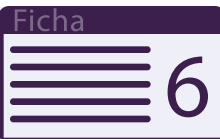

# ¿Qué necesitamos?

- Computadora
- Proyector
- Impresora
- Hojas de papel
- Imagen digital de monitor de computadora

### ¿Cómo organizamos al grupo?

En plenaria el grupo explora de manera concreta el mo- nitor de una computadora para identificar las partes y las funciones. Es importante que favorezcas la expresión de saberes previos y el planteamiento de dudas por parte del estudiantado. Recuerda acompañarlo en todo momento en las actividades.

### ¿Qué necesito saber?

Características y funcionamiento de la pantalla (monitor).

## ¿Dónde aprendo más?

a. El Monitor: tipos y características

http://recursostic.educacion.es/observa- torio/web/fr/equipamiento-tecnologico/ hardware/268-eduardo-quiroga-gomez

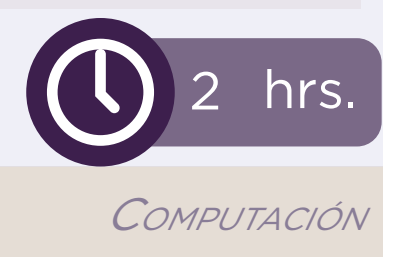

## ¿Qué vamos a hacer?

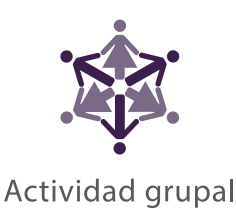

1. Indica a las niñas y a los niños que tomen asiento y mantengan la columna recta, apoyen los pies en el piso y las manos sobre las piernas. Pide después que cierren por un momento los ojos, tomen y contengan aire contando hasta tres y exhalen. Repite el ejercicio las veces que consideres necesarias.

2. Comenta al grupo que durante esta sesión ampliará sus cono- cimientos acerca del monitor de una computadora.

3. Pregunta al estudiantado:

¿Quién sabe qué es un monitor?

¿Qué parecido tiene con la televisión?

¿Qué diferencias hay entre el monitor y la televisión?

4. Registra en el pizarrón las respuestas del alumnado. Al termi- nar la participación comenta las respuestas y haz énfasis en las diferencias primordiales entre monitor y pantalla de televisión.

5. Invita al grupo a que, frente al monitor, localicen algunas partes que integran este componente, por ejemplo: controles de ajuste de brillo, botón de apagado-encendido, indicadores luminosos, cámara, entradas para puertos USB y de alimentación de ener- gía, etc. De ser posible apoya la identificación con la proyección de la imagen de un monitor. Puedes ampliar la explicación y mos- trar el funcionamiento de esas partes.

6. Proyecta al grupo los iconos principales localizados en el mo- nitor y haz hincapié en el significado. Solicita que los ubiquen en el monitor que tienen al frente.

7. Orienta la manipulación de las funciones de los componentes del monitor: botones para control de brillo, contrastes, encendi- do/apagado, entradas, entre otros.

8. Solicita al grupo que haga el dibujo de una pantalla (monitor) en el editor de imágenes y que con flechas señalen las partes ya identificadas. Acompáñales en todo momento.

9. Comenta con el grupo qué aprendieron, que compartan lo que escribieron y que expliquen sus dibujos.

10. Recapitula con el grupo los aspectos abordados a través un ejercicio de relación: imagen y texto, que en este caso puede ser: icono y función.

11. Pide a los estudiantes que impriman (si es posible) y peguen los dibujos en un lugar a la vista de la comunidad escolar.

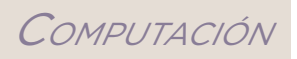